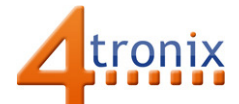

# Using the Touch Sensor Gizmo with Playground for micro:bit

#### Requirements:

- Playground for micro:bit, with micro:bit and batteries installed
- Touch Sensor Gizmo
- 1 x Connection cable

#### Connections:

- 1. Switch Playground OFF
- 2. Plug connection cable into Gizmo and Pin 0 on Playground
- 3. Switch Playground ON

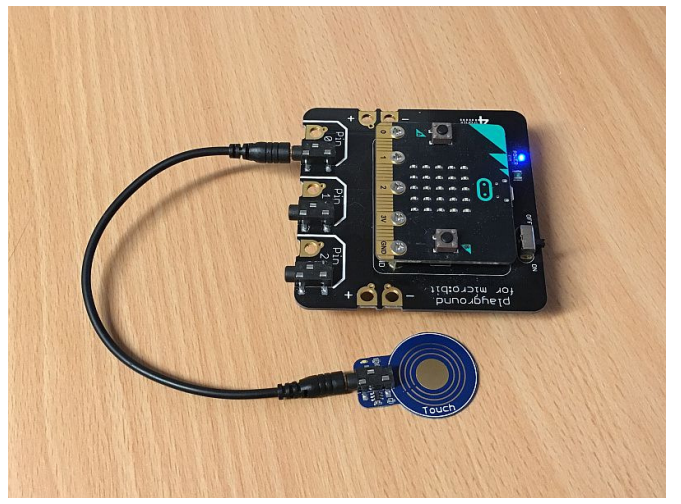

## Without Software:

Touch the round pad on the Gizmo

- > LED on Gizmo will light
- → LED on Pin 0 of Playground will light

## PXT Software Demo:

We can use the same example software as we did for the Button Gizmo. These Gizmos behave identically as far as the micro:bit is concerned.

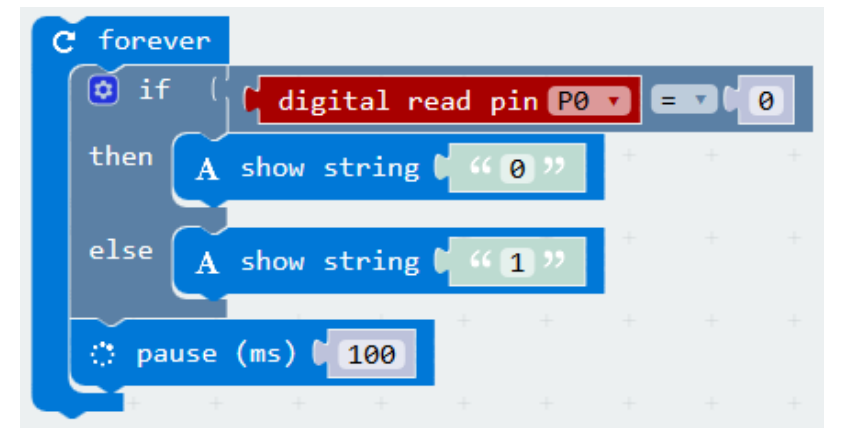

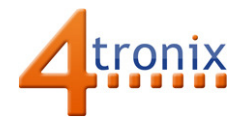

# MicroPython Software Demo

The same software in micropython is:

from microbit import \* while True: if pin0.read\_digital() == 0: display.show("0") else: display.show("1")